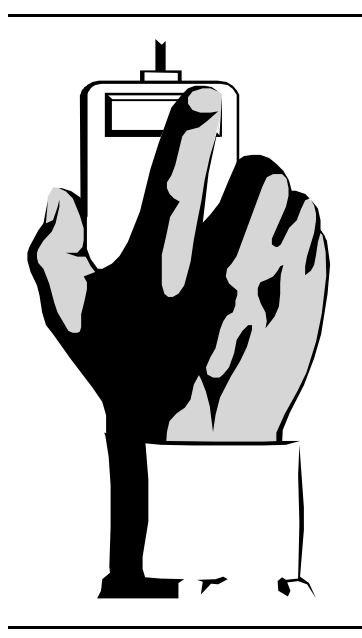

# The Outer

Newsletter of the Channel Islands PC Users Group

January 2001 Whole No. 163

Vol. 14, No.7 **ISSN** 1055-4599

**Visit our Web page at: www.cipcug.org e-mail: helen@cipcug.org OS/2:http://www.vcnet.com/os2-corner**

The Friendly Computer Club Helping Make Computers Friendly

**\*\*\*\*\*\*\*\*\*\*\* Attendance at the December general meeting 128 MEMBERS & UNREPORTED NUMBER OF GUESTS WE WELCOME 2 NEW MEMBERS** \*\*\*\*\*\*\*\*\*\*\*\*\*\*\*\*\*\*\*\*\*\*\*\*\*\*\*

**To Contact CIPCUG**

The Outer Edge...........(805) 485-7121 General Information.. . . . . . . (805) 983-4741 Mailing Address...P.O.Box 51354, Oxnard, CA 93031-1354 **ROOT DIRECTORY**

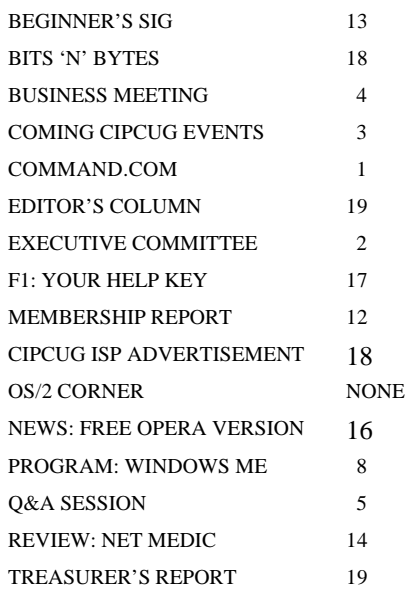

# **COMMAND.COM**

By George A. Lakes, President,

 A very special thanks to those members who responded to the e-mail sent to the members entitled "CIPCUG S.O.S. for membership." (If you did not receive one, it is because we do not have your correct e-mail address. Please send an e-mail to president@cipcug.org with subject "My e-mail address" and give your name and membership number. Norm White, who filled in for John Godwin, was in the hospital and we had enough people to do the job in their absence. The club is always in need of volunteers. It takes many volunteers to keep a club going. The more there are, the easier it is on everyone and the more successful the club can be.

 Our current membership chairman, John Godwin, has enjoyed holding down this club position for well over two years but needs to take a break for personal reasons. He is willing to work with the new membership chairman to accomplish an easy transfer of duties. These duties may be divided up among several people who are willing to work together. This will provide the chance to improve one's skills in MS Word and MS Access.

 Our past vice president, Nita Lang, must give up the raffle chairmanship effective immediately. We need a chairperson and several volunteers to assist each month. If there are enough people, it could be on a rotation basis.

 It is time to form a nominating committee. I would like to have a chairman and four volunteers. They will be responsible for creating a slate of officers (most important, a new president) and finding people to fill committee chairmanships. Please consider helping fill this need. If anyone is hesitating about running for president because of location of board meetings and newsletter folding parties, Arline and I are happy to continue having them at our home if desired. We have appreciated the support and friendship from the current board and committee members, and I am sure the new president will get the same support I have had.

 The following addition to the by-laws posted in last month's Command.com will be voted on at the Jan. 6 meeting. If you can't *(Continued on page 3)*

#### *Board of Directors*

President........ George Lakes....983-2969...president@cipcug.org Vice Pres. Craig Ladd ....482-4344….vicepresident@cipcug.org Treasurer..........Art Lewis...................…...treasurer@cipcug.org Secretary......Laura Pacheco..482-4767…..secretary@cipcug.org Past President..... Toby Scott...............pastpresident@cipcug.org

#### *Executive Committee*

Programs.........Craig Ladd.............vicepresident@cipcug.org SIG Coordinator...Ralph Duchacek……...... sig@cipcug.org Membership.....John Godwin............membership@cipcug.org Librarian..........Arthur Jensen........……..librarian@cipcug.org Legal Adv..... ..Michael Van Sickle....……...vansick@aol.com Computer Shows....Paddy Ruzella.............shows@cipcug.org Web Page........Helen Long..................webmaster@cipcug.org

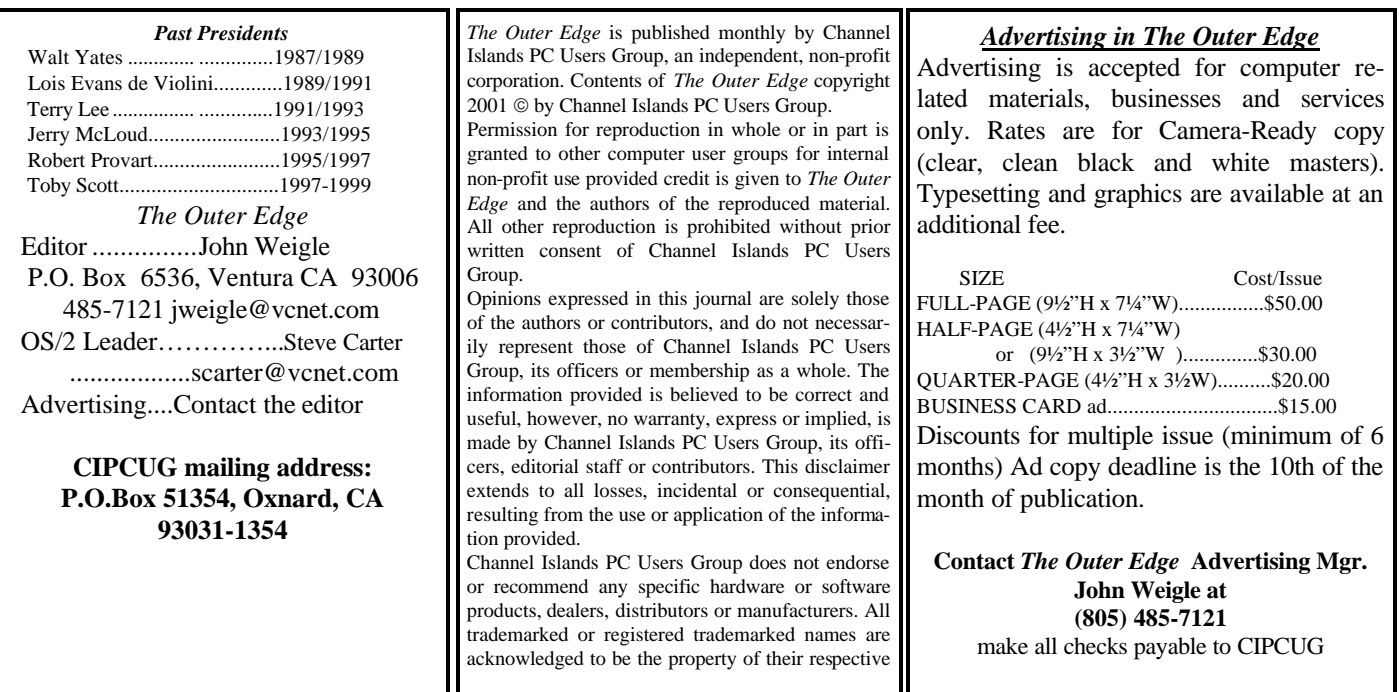

# **Executive Committee Meeting Notes**

*December 2000 By Laura Pacheco* 

 The Executive Committee meeting was held at the Lakes' at 7 p.m. on Tuesday, Dec. 5, 2000. Present were George and Arline Lakes, Craig Ladd, Helen Long, Art Lewis, Toby Scott, Paddy Ruzella, Norm White, David Minkin, and Laura Pacheco. John Godwin and Ralph Duchacek were down with the flu and/or cold, but we hope they are eating their chicken soup and will be back with us next month.

 SIGs for January were discussed at length. Please check out our Web site and the TOE for updates.

 Art Lewis gave his treasury report, which you will find in the TOE. He also mentioned the renewing of our APCUG membership for the club. Art also brought up John Weigle's suggestion of having a club calendar for the year 2001. It was discussed further as to having it on the Web site with the scheduled dates and times for meetings, SIGs, deadlines, etc.

 Norm White, who is standing in for John Godwin as membership chairman, reported 128 members attending the Saturday meeting and the signing up of two new members. We would like to take this time to welcome our new members, Mrs. Lisa Toth, Andy Toth's wife, and Frederick Ullam

and remind them that we are here to help them with any questions they might have. Welcome, Lisa and Frederick.

 Helen Long, Web master, reports the idea of a new look for 2001 on our Web page. There have been corrections made on the SIG information page to make it much clearer now. Also, discussions were made as far as putting an election page on the Web site. We decided that Helen should make sure no butterfly ballot is used. Check out Helen's "Web Page News" in the TOE for more information.

 Paddy Ruzella discussed the computer shows with the board at length regarding PR, schedules, dates coinciding with club meetings, volunteers needed, etc. Volunteers get in free to these computer shows and, before or after helping with our information booth, can spend the rest of the time checking out the show. The board decided the club should have a booth at every show that is scheduled whether or not the club meets on that particular Saturday. For those shows that meet on our scheduled monthly meetings, it will be necessary to recruit members to manage the booth.

*(Continued on page 4)*

# **Coming up: Programs and SIGs**

# **January program**

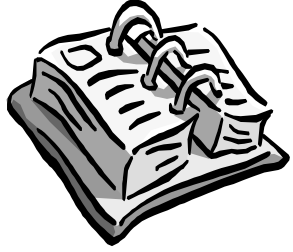

 *(Please excuse the fact that this story jumps to a distant page. When I started putting TOE together, we had no confirmed program and it appeared we might not get any information in time for this issue, so I didn't allow a lot of space on the next page for* 

*the jump. When TOE was almost finished, the information arrived, and it had to be fit in the remaining space. – Editor)*

Our January speaker will be Ted Meyer, Los Angeles territory manager for taxpayer education and communication, for the Internal Revenue Service – the federal tax people. He is a native of Southern California who graduated from Brigham Young University with a bachelor's degree in accounting. He has been with the IRS in the Los Angeles area for over 22 years with experience as a tax auditor, revenue agent, instructor, revenue agent group manager, and for 11 years as an examination division branch chief.

The IRS offers several new ways for taxpayers to get help, obtain forms and publications, and file tax returns electronically. As computer users, no longer will you have to search libraries and banks for the right forms or instructions, nor must you drive to the post office at 11:30 on April 15 to file your return.

*(Continued on page 12)*

# **January prizes**

The raffle prizes for paid tickets in January will be: Epson 440 printer Norton Antivirus 2001 Internet keyboard

A game to be announced

The value of these prizes is about \$200

These are in addition to any prizes offered by our presenter, which will be raffled with the free ticket you receive at registration.

# **SIG reminders available by e-mail**

To keep members up to date on coming SIGs, Andy Toth has agreed to offer an e-mail reminder service to club members. Sign up and he will automatically send you a reminder about two days before each SIG, indicating the topic, location, and date.

We hope that this service will remind more people about coming SIGs. Check the front page of the CIPCUG Web site in the "Latest Page Revisions" or at the bottom of the SIG INFORMATION page.

Or, if you want to sign up without going to the Web page, send an e-mail to <siginfo@cipcug.org> with the subject line "subscribe" to be placed on the list.

# **Command.com: Proposed amendment to bylaws**

#### *(Continued from page 1)*

attend, please vote the ballot on our Web page or send an email to president@cipcug.org between Saturday, Dec. 24, 2000, and Jan. 2, 2001. When voting, each member must include first and last name and membership number. Here is the current text:

 ARTICLE 13; MEETING OF MEMBERS; SECTION 13.7 VOTING RIGHTS: Each member is entitled to one vote on each matter submitted to a vote by the members. Voting at duly held meetings may be made by either voice vote or ballot. Election of Officers will be by ballot.

 A proposed addition to: ARTICLE 13; MEETING OF MEMBERS:

#### SECTION 13.7a VOTING RIGHTS shall include:

 *Notice shall be given at the regular meeting one month prior to the month in which the vote will be taken. The notice shall be placed prominently in the newsletter and on the club's WEB PAGE as well.*

 *Voting at duly held meetings may be made by either voice vote and/or by ballot including electronic ballot as fol-* *lows: Voting prior to any given monthly general meeting may be done by a ballot sent to the membership via e-mail and returned to the President of the Corporation at the President's e-mail address (president@cipcug.org ) and/or by voting a ballot on the club's WEB PAGE and counted by the Web Page administrator or a designated member. Each Ballot must include first and last name and membership number. Electronic voting shall be made available for the membership to vote fourteen (14) days prior to the monthly business meeting, until four (4) days before the monthly meeting. Members will sign attendance sheets at the business meeting. Members will be issued a written ballot if they are not on record as having voted electronically.* 

\* \* \*

 Keep saving your empty (original, manufacturer) ink cartridges, both color and black, which the club sends to Russ Kalvin of CBW Inc.

 We sent off 43 more cartridges collected by members over the past few months. This will net the club an additional \$86 for the club treasury.

# **Business meeting: More Secret Guides ordered**

### **By Laura Pacheo**

Craig Ladd, vice president, opened the meeting for our president, George Lakes, as he and Arline were out of town for the weekend on business. George and Arline will be back in time for the board meeting.

APCUG CDs are on sale at the back table along with the Secret Guide, which Robert Provart is handling. At the time of the opening of the Business Meeting, Robert was retrieving more Secret Guides from Toby Scott's office. Apparently, all the cases on hand were sold before the Q&A (which, by the way, started before the business meeting, unintentionally, and had to be interrupted, temporarily.) Toby had a half case left and Craig indicated if anyone wanted one to do it as soon as Robert was back.

Toby Scott, past president: Toby mentioned in regard to the APCUG CDs, that there will be a SIG with demos, showing you how to use them productively, and all that good stuff. David Minkin will be doing it at Toby's shop, so if you don't have a CD, show up and they will have them on hand to purchase. For those who don't know, the APCUG CD has the top 100 programs from Tucow's Web site — ALL very good programs on one CD to install at your convenience.

Laura Pacheco, secretary: Mentioned as a one-time only thing, she was doing a one-on-one demonstration in Camarillo next month showing someone new to computers how to get around the desktop, etc. There was room for one or two people who might be interested in taking advantage of this. If so, to please email her at Secretary@cipcug.org.

Art Lewis, treasurer: (Please refer to his report in the TOE.) He mentioned that he is still holding on to copies of the APCUG CDs belonging to Victor La Madrid and Robert Livingston.

Paddy Ruzella, computer shows: She wanted everyone to know that MarketPro has reduced the entry fee to \$5. However, you would not have to pay to get in if you volunteered for a couple of hours at our information booth. The booth gives information regarding our club. If you are interested in doing this, please notify her at paddy@cipcug.org. Whether you put the time in before or after you check out the computer show is not a problem. Next show is two weeks from now, Dec. 16 and 17, Saturday and Sunday, in Ventura and she is working on the schedule now.

She thanked the volunteers who have been doing this work on a regular basis. Whether you help now and then or at every show, it is really very much appreciated!

Helen Long, Web master: (Please refer to her report in the TOE.) The TOE hasn't been on the Web site lately, but now that she has a copy of Publisher 98, she will be working with that to restore the TOE to the Web.

 If anyone left a clipboard at the last month's meeting, let Helen know.

 Ralph Duchacek, SIG coordinator: He mentioned he had a full month of SIGs starting with Rabia's SIG on How to Create Christmas Cards, etc. on MS Publisher at Gateway scheduled for Dec. 5 (Tuesday); Jerry McCloud has agreed to do a SIG on Tuesday, Dec. 12 on Microsoft Access. Andy Toth's SIG on HTML on Dec. 14, and Mike Strecker will do a SIG on Tuesday, Dec. 19 on a Q&A on Windows, both at Gateway. On Dec. 21, David Minkin is doing one at Toby's shop, APCUG CDs. Steve Carter's OS2 SIG, will not be scheduled for this month, so don't show up.

 John Weigle, editor (TOE): The deadline for the next issue is Saturday, Dec. 9.

 He mentioned that Gracia Marks had to resign because of time problems. An ad manager is needed to take her place. Since John has his hands full with the TOE and his job at the Star, he is unable to take this position on as well. It could be a conflict of interest for him as a Star employee if he were to solicit ads for anyone other than the STAR. If someone would like to help with this position, please let him know. The position is basically showing the TOE to potential com-

*(Continued on page 5)*

# **Executive Board: Programs, raffle, nominations**

#### *(Continued from page 2)*

 Possible presentations were discussed for 2001 with Craig Ladd. If anyone has suggestions for presentations that would be of interest to the club, please e-mail Craig with your ideas. Getting an input of the members' interests would be of great help to Craig. His e-mail address: vicepresident@cipcug.org

 It was decided that, although Ron Pinkerton will be standing in as our raffle chairperson for January, we still need someone to volunteer permanently for this position. Nita Lang has done an excellent job as raffle chairperson. She is resigning at this time because of back pain when she has to sit very long without changing position.

 A nominating committee chairman and four committee members will have to be appointed in the very near future in preparation for the June election. Volunteers are greatly needed. Please see George Lakes' "Command.Com" for further information.

 It was noted that Robert Provart has ordered two more cases of the Secret Guide for the January meeting. The books are going faster than it takes to get out of the box, so be sure to get to the meeting early to purchase your copy if you lost out on getting one last Saturday. They will be available at the SIGs as soon as they arrive.

# **Q&A: A real virus alert and more**

### **By Laura Pacheco**

#### *Secretary*

Unless otherwise noted, Toby Scott answers the questions: Bob de Violini gave me an alert from Symantec on a new virus. Now, before I do this, let me caution you that for every real virus that exists in the universe, there are 1,241,361 hoaxes announcing viruses that do not exist and never will exist. All of those hoaxes say, "Please e-mail this to all of your friends. Alert the Universe Immediately!" It's a game invented by maladjusted 14-year-old males that mostly start on AOL, and it is a contest. What they do is send out the alert and the one who gets his own alert back first is the winner. The prize is ego. Please do not pass these on. Trust me that NBC, CBS, ABC will have gotten 247 copes of the same e-mail you did and they will have checked it out. If there is anything to it, it will be on the evening, afternoon, and all five-minute news breaks. If it's a real one you will know. You do not need an e-mail to tell you.

This one is on the W32.prolin.worm . Worms are things that roll through computers. They are computer propagated (spread) and they roll into other computers and they propagate again, as opposed to a virus, which infects your machine and then does something that would cause you to propagate the virus to someone else. A lot of other viruses don't really propagate other than the fact they get into the boot sector and if you give the floppy to someone then they get the virus. All the old viruses started that way. The Trojan is something that somebody uploads onto your computer or gets in to your computer some way and you actually invoke or enable it so it can control your computer.

The W32.prolin.worm uses MS Outlook to e-mail a copy of itself to everyone in your Outlook address book. Now where have we heard of this before? It sends a copy of itself in a file with the following name — Creative.exe. It sends the file as an attachment and an e-mail message with the following subject line: "A Great Shockwave Flash Movie." The email consists of the following message: "Check out this new Flash Movie that I downloaded just now. It's great. Bye." The worm then moves all jpeg and zip files to the root folder, renames each of them and appends the following text to their extension: CHANGE AT LEAST NOW TO LINUX.

The virus writer can't even be grammatical. The worm is also known as the Troj\_Shockwave.A, Creative and Troj\_Prolin.A. Virus definitions dated Nov. 30, 2000, or later will protect against the worm if you are a Symantec customer. This is from a Symantec bulletin. Basically, if you get an e-mail attachment from someone, DO NOT open it. Just discard it. The only exception to that is if the person who sent it to you, says "Joe, (or whatever your name is) this is the such and such file that I am sending you". Do it in a way that it isn't some kind of mass mailing  $-$  i.e. "Hey, this is a great file, read it." A number of those are virus- or worm- or Trojan-generated. You want to make sure that the person who sends it to you says in some kind of personal manner that he or she really meant it and that some computer

*(Continued on page 6)*

# **Business: Back issues of TOE, save those ink cartridges**

#### *(Continued from page 4)*

puter-related businesses that might like to advertise their business in the TOE.

 Also, if anyone changes his or her address, please notify us, as the post office does not return the TOE to us if an address is wrong.

 Old Business: Craig singled out David Minkin (Labels), Nita Lang, Steve Carter, Arthur Jensen (Librarian), Norm White (Membership) and John Godwin, who is recuperating from an illness. He thanked them for their continued and unselfish assistance with various duties.

 Bob de Violini, former TOE editor: A very interesting collection of back issues of The Outer Edge, Vol. 5.No.1 to Vol. 9.No. 1, are on sale at 20 cents a copy or 12 for \$2. The money will go to the club to regain some of the costs of printing the older issues.

He also asked if anyone had a copy of MS Bob. A friend is using it for a graphics class he is teaching at the ITT Institute. If anyone has Bob, please see him. There's a lot of information about the shuttle and its hooking up with the space station on the NASA Web site, along with a program to figure out when you can spot the space station. Go to <http:// spaceflight.nasa.gov/realdata/sightings/index.html>.

Craig also thanked the response George received for volunteers helping with the membership.

He mentioned that we are going to have a proposed addition to our by-laws regarding electronic voting. Please read the Command .Com in this TOE. With the amendment, if you cannot make the meetings, you can vote electronically on our Web site.

He asked for comments and or arguments, aside from not having chad problems, that is. None were given.

A reminder to not forget empty printer ink cartridges you might have for our fund-raiser. It is ongoing.

The board meeting is at George and Arline's on Tuesday, Dec. 5 at 7 p.m.

Craig closed the business meeting and handed the mike over to Toby Scott for the conclusion of our Q&A session.

# **Q&A: Be wary of e-mail attachments**

#### *(Continued from page 5)*

didn't just write this for them. I probably execute about 10 percent of the attachments I get. If you have anything nifty you want to send to me, just a couple of kind words and a text e-mail message will do better, because if I don't know where attachments are from, I don't open them. I just don't trust them. Don't open executables (.exe files). If you think you really want to, be very, very careful. Save them to disk and then have your virus checker check them out thoroughly. The options you get when you open up an .exe file are to save it to disk or open it now. Save it to disk and check it.

Q: About attachments: If the attachment is supposed to be a picture, is it possible to print it out without downloading it?

A: Yes. If you have a picture, it is possible to print it without downloading it. However, if it's very large, you may use up \$42 in ink. If you are going to do that, I would recommend that you save it to disk and, using Explorer, look at the size of it first. If it's very large, use the virus protector.

Q: (Just as a note) I've used Netscape 4.7 and, in exploring around, I found my user file was enormous. My Inbox messages seemed to have still been there even though I had told it to compact folders. So I tried it again and nothing seems to happen. So they didn't compact until I right clicked on each folder, then hit properties, and then, compact folders and it reduced it by a lot. But it should have done it from the global, I thought. So if you are having that problem, there is a way to do it. I am just passing on that comment.

The other question or comment I want to make to see if you have any response is this: A friend of mine who has a CD that was created by someone who had a CD writer, put it in his machine, the machine started reading it, and then rebooted. He tried putting it in and holding down the shift key and it rebooted — but only on his machine, not on a couple of others. Is there something in creating a CD that would cause such a situation? The machine is one year old.

A: That is surprising. There are some old standards that will not read some of the discs that are being put out now. There are three or four standards for CDs and I don't know if there was a wrong standard that would get you to reboot or not. I can't imagine that any of the CD writers that are out there would be writing discs that a one-year old computer would have difficulty with. I forget what the ISO standard is, but whatever it is, almost everybody has been using the ISO standard for three or four years now since the ATAPI drives have become pretty much ubiquitous. Find out what they are writing it with and contact the vendor, telling them what the problem is, and they should be able to follow up on that.

Q: Could the machine be set up to boot from the CD-ROM drive?

A: If it's set to boot from the CD-ROM drive and the computer is up and running when the disc is put in, it should not make any difference. If you were trying to boot with a disc in the CD and having trouble, it's certain that you got the

computer to boot from your CD by default. You can change that in the CMOS. However, that would have no effect once you are running — or, at least, I have never heard of that happening.

Q: Small CDs: I've checked several computers with CD-ROM players and these players are mechanically configured to accept two different sizes of CDs. The standard approximately five-inch CD and a smaller three-inch CD. Recently I received a smaller-sized CD from Sony, but I've been unable to play this CD on three different computers. After the CD is placed in the player, the player's light stays on, but nothing happens. Is there special software required to use the smaller CDs and how popular are they?

A: You have to have a CD that physically can handle that size. I have seen the three-inch. The most interesting ones for the three-inch are actually made into business cards. They are three inches, rounded on both ends, flat across, and business card size and they work fairly well. They held about 10K or something like that.

Member: The 3-inch CDs that go into the cameras mount into a 5-inch blank that then can be read in a standard machine.

Q: Printer RAM: I recently removed the original 64 MB RAM from my Pentium One computer in order to upgrade my RAM to 128. I then installed the removed RAM in my HP LaserJet 4 Printer; however, the printer displayed an error message stating that the "RAM test failed." I have verified that the computer RAM matches the printer's requirements of being a 72-pin 32-bit SIMM; however, the computer RAM is 50 Ns and the printer's requirement is for 70 Ns or slower. Would a faster RAM cause a problem if a device specifies a slower speed?

A: I have never had any luck putting a computer RAM in printers, but, then, what do I know? I suspect that it's a type mismatching rather than a speed mismatching. Parity vs. nonparity, EDO vs. standard — there are a bunch of possibilities. I have never had luck with that. I know that printers charge you an arm and a leg for their special RAM.

Q: Windows Explorer: On my wife's computer, whenever Windows Explorer is launched, the drive tree is compressed – only the drives are shown, not the individual folders of the C drive. However, on my computer, just the opposite is true all the main folders on my C drive are shown with the other drive folders being compressed. Where is the option to control the drive/folder tree compression in Windows Explorer? We looked at all the choices on the toolbar of Windows Explorer and we even checked out Tweak UI for this special option.

Member: I saw in "Windows Annoyances" that if it's open from a shortcut, you could go to properties and modify the command line. I have mine set with none coming up open.

*(Continued on page 7)*

# **Q&A: What's calling the .dll file?**

Toby: Command line switches will do it. You make the shortcut: C:\Windows\Explorer.exe and it's probably going to be a space and a slash then some commands behind it and that will control the behavior. At this point, what you need to do is get the command line possibilities for whatever it is you want to do with it. You might try just dropping to a DOS box and typing Explorer(space)? or Explorer /? and see if it comes up with the help on what the command line switches are. Outside of that, I think you are stuck going to the MS Knowledge Base and looking up something like "Explorer.exe command line switches" or some such search question and you will probably find them. I have never played with them, myself. Maybe the Secret Guide has something on it. (Robert Provart got back with the Secret Guide just then. Talk about timing.)

Q: When I booted my machine the other night, I got a "can't find something.dll". I didn't know what program was calling for it. Is there some kind of software program to track that down without looking individually at every .exe file on my machine?

A: Not that I know of. Where did Jerry go? I thought he was writing a program for that.

Jerry McCloud: The problem with dll's is finding them in visual basic. It doesn't use a standard mechanism of locating dll's; it has its own way of finding them. So you only search the program for program names that have .dll at the end. Where most programs use dll's in the standard area, they are all listed without the .dll extensions. Those you can map and say, "OK, these are in use." However, with Visual Basic you can't.

Q: I have a client who uses CompuServe 2000. She has AOL 4.0 that has no conflict. She was in the process of downloading AOL 6 when I told her what you had mentioned before. Would that cause interference with between CompuServe2000 and AOL 4.0 that works great for her, too?

A: She might as well install AOL 5.0. CompuServe2000 is AOL 5.0 rewritten for CompuServe. It's the same, stupid virus. If any of you are CompuServe members and you get an opportunity to upgrade from your "classic" account to your 2000 account, do not do it. You will regret it for the rest of your life, which won't be too long.

Q: With all the offers that are out there on DSL for \$39.95, are there some to stay away from or some better than others? There's Flashcom, PacBell, Earthlink and every ISP that has a DSL offering of \$39.95.

Member: I read a report where everybody liked Earthlink and nobody liked Verizon.

A: I have had more problems and called out to houses on Earthlink a fair amount. A newsletter called BroadBand <broad\_band-subscribe@egroups.com> discusses issues and talks about the different problems they have had. Verizon has come in for its fair share of criticism. My Verizon cable is working just fine right now. All the PacBell accounts in the western United States were down for two and one-half days last month. That's not too swift. Flash, I have not had too much experience with.

I don't like PPPoE and if you can get a dynamic IP address that is not PPPoE, I would strongly recommend you do so. PPPoE is a bad kluge. PPPoE is point-to-point protocol over Ethernet. It takes what should be a permanent connection to the Internet and converts it into a dialup account. You have to dial up and get an IP address after a certain amount of inactivity. It times out and you have to reconnect in order to get going again. Particularly for companies, it's a pain in the neck. If you distribute the signal to more than one computer, and you are using something like Linksys or a D-Link or one of those kind of DSL routers, it will end up reassigning the IP address in the middle of the day for no known reason. Then suddenly no one can get on until they go to Winipcfg and release all – renew all in order to get the new gateway and IP address configurations. I just don't find the PPPoE stuff satisfactory. Amazingly enough, my Verizon does not have PPPoE; it has a dynamic IP address but it's regular DHCP. It stays day after day, the same one, you don't have to re-log on nearly as often and it's nowhere near the problems that several of my customers have with PacBell, which runs PPPoE in Ventura, and several customers who also run PPPoE. One thing is — things are changing. Three months ago I didn't like Verizon, but I think their problems are behind them; although, I won't guarantee it.

Member: Are there any to stay away from when using a hub like Linksys or Recom?

A: Basically the PPPoE, because it renews and doesn't always give the same IP address. If it doesn't give you the same IP address, it's a problem.

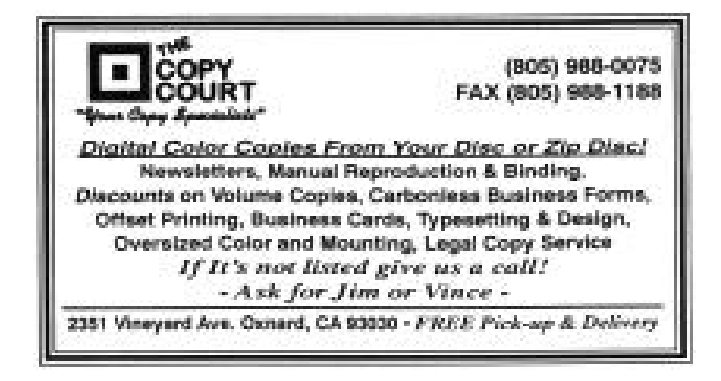

**Is it time to renew your membership? Check the membership report on page 12 or your address label on this issue to find out. The number on the label shows the month and year your membership expires.**

# **Three views of Windows Millennium Edition**

# **What Microsoft shows By John Weigle**

Windows Millennium Edition (Me) is Microsoft's newest operating system for the home user and is supposed to be the last version of the Win9x series (but, then, so was Win98) before we all move to something closer to Windows 2000, which is the new operating system aimed at business users. Windows 95, 98 and 98 Second Edition will no longer be generally available (although experience indicates that many of the MarketPro show dealers will probably be selling them for several months, at least).

Adam C. Kovach, Microsoft's channel marketing representative, said Windows Me emphasizes these advantages for the home user: built-in digital media, an improved user experience, enhanced home networking and an improved Internet experience.

Windows ME includes programs to edit photos and make movies, he said, and a drag-and-drop ability lets you easily add music and other effects to photo shows. Starting the program opens a storyboard, to which you drag the photos, music, sound and other material you want in your presentation and place them in the order you want them.

Universal Plug and Play technology will let you control lots of devices from your personal computer. For instance, you can take pictures with a camera connected to the PC and ultimately you will be able to control a variety of appliances from it. "Imagine in the future … what you can do with your PC," he said. You'll even be able to program your VCR through the computer.

"You can see how easy it is to use this digital technology," he said after preparing a presentation as we watched. The program also reduces the size of the completed presentation to make it easier to store and transfer to others, he said.

The Windows Media Player will run visualizations (patterns) while playing music clips or radio stations on the World Wide Web. It will also show a list of what's playing on a CD in the computer and let you create your own play list. "You can make your own CDs with your own play list," he noted.

The radio tuner will find the some 1,000 stations that broadcast on the Web and record from them if you want to. "It's just like recording off the radio at home except that you get digital quality," he explained.

Media Player has a number of "skins" (different looks), ranging from the standard design to a strange face that has the controls in various parts of the face. Several come with Windows and others can be downloaded from the Web.

Windows Me also allows easy synchronization of desktop and pocket PCs, Kovach said. Information is "kind of hard to use ... if you can't find it and can't get it," he said, and Windows Me simplifies doing both.

*We don't have a national ad this month so we have room for more editorial material. Coincidentally, after December's program on Windows Me, I received an article from Jim Thornton, who likes the program; and Toby Scott commented in his e-letter on the two Microsoft Windows Me presentations he has seen. Those two articles and this report on Microsoft's presentation might help you decide if you want to move to Microsoft's newest operating system. – Editor*

Windows Me includes PictureIt!, "your way to fix the photos, to create photo-quality-looking projects." It includes 13,000 project templates and 200,000 pictures and lets you add shadows, blur the focus, and create 3D and various color effects. Kovach designed a birth announcement for a new puppy using the program. It also lets you post your projects to the Web or e-mail them as an attachment. It also allows you to touch up photos, change contrast and fix red eye and scratches.

The better user experience, he explained, includes System Restore, a help/support center, auto-update, and system file protection, which "protects users from themselves."

Windows Me has some 900 critical operating files, he said, and if you delete one, you'll have trouble. Folders can be corrupted or deleted or files might just not work. "You don't need to use technical support anymore," he said. System Restore lets you replace damaged system files, and the help/support center answers many questions about problems.

System Restore takes a snapshot of the system at designated times or when you decide you want to have one (taking one before you add hardware or software is a good idea, he suggested). "I wish that they had a system restore for cars," he added.

Home networking is also much easier with Windows Me, Kovach said, and that's especially important today because one of two Americans has more than one computer, and many of those people want to network them. A networking wizard walks you through the process easily, he said. "So how much do you have to know about home networking? Nothing."

To make a richer Internet experience, he said, Windows Me includes a new Outlook Express, MSN Messenger Service, and Internet Explorer 5.5. You can make phone calls from PC to PC or from PC to phone. "The call quality is similar to speaking over a speaker phone," he said. And IE is "the most stable and fastest browser out there," he said. It has added print preview so "you see what you're going to print off, and then you decide if you're going to continue with the print job or not."

Windows Me comes in several versions, he said: the full version for machines without an operating system, a version for machines with Windows 95 and a special upgrade, avail- *(Continued on page 9)*

# **Windows Me 2: I like it**

### **By Jim Thornton (jthorn@version.net)**

Last week, I decided to reformat my 20G hard drive so that I would have a "clean" platform for the installation of Windows Millennium (Windows Me). I had previously in-

# **Microsoft ...**

#### *(Continued from page 8)*

able only through Jan. 15, for users of Windows 98.

During the Q&A session, Kovach said DOS applications still run under Windows Me, but they might lose some functions as the OS continues to change. "DOS programs are slowly but surely getting eliminated," he said.

System Restore saves all programs in the registry, he said in answer to another question, but if a program wasn't installed with a restore point you'll have to reinstall it if problems arise.

Kovach pointed to some other Microsoft products that might be of interest for the holidays: the Plus Game Pack; Microsoft Press books (Mindshare members get a discount at <mspress.microsoft.com>; Microsoft Office 2000; voiceactivated command pad for games; an Internet keyboard; and an optical mouse, among others.

stalled Windows Me as an upgrade over my existing Windows 98 Second Edition operating system, and I discovered that I had two problems. The first one was the latest version of Symantec's Norton SystemWorks 2001 (the one for Windows Me) didn't get along with the latest version of Qualcomm's Eudora (version 5.0), my e-mail program. The other problem was an unusual error message that kept reappearing stating that Explorer had caused an error and now was closing. I tried and tried to resolve these problems without any success, so finally I decided to reformat my hard drive and start with a fresh slate.

The version of Windows Me that I bought was the \$49 upgrade version for Windows 98, but it also included a full version of Me for installation on a new (empty) hard drive. So why not? However, it took three attempts and about three hours to successfully install the new operating system, with the final solution being to copy the program from the CD onto my hard drive, and then installing it directly from the hard drive. Now I have all of my programs reinstalled and Windows Me fully customized, and I like it.

The Norton-Eudora problem was that Norton wanted to force all incoming mail through its antivirus program and Eudora wanted to deliver it directly. So Norton would change the address of my mail server in my Eudora program, *(Continued on page 10)*

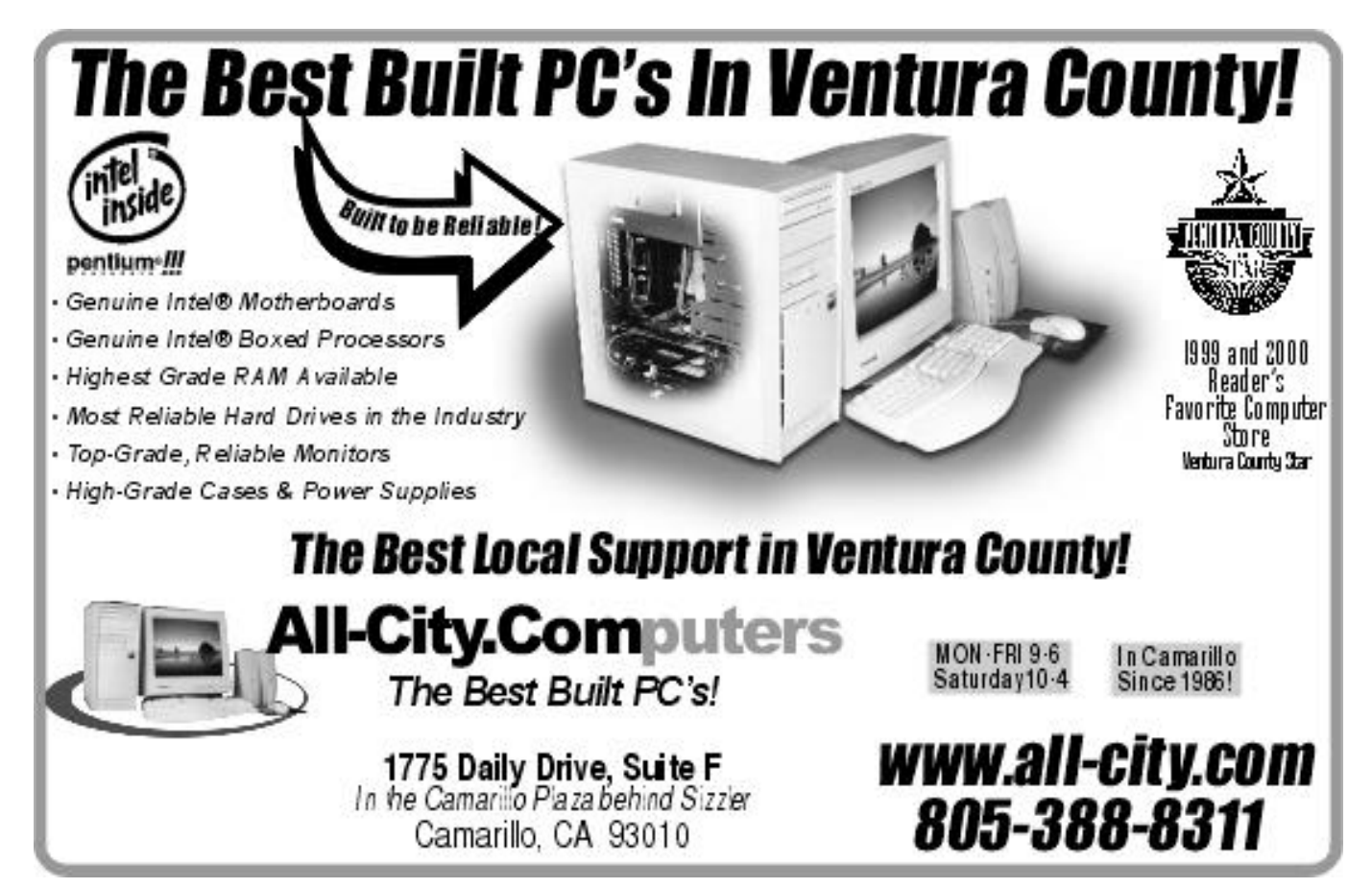

# **More I like Windows ME**

#### *(Continued from page 9)*

and my ISP wouldn't recognize the modified address. Norton recently provided a patch that corrected this problem.

The strange error message problem was finally traced to my Internet speed-measuring program VitalSign's Net.Medic. It was not compatible with Windows Me, and it would frequently display an error message stating "Explorer has caused an error in <unknown>. Explorer will now close." The reference to Explorer was totally meaningless, as I didn't have either Internet Explorer or Windows Explorer open at these times. The solution was not to install the program until a Windows Me version becomes available.

There are a few noteworthy improvements of Windows Me over 98 like the Start/Program menu is longer scrolled off the screen and now displays only the most frequently used programs. All of the programs may be easily viewed by clicking on the more symbol at the bottom of the list, which shows the programs in the usual cascaded format. Another new feature is the automatic updating of Windows Me files; whenever you are on the Internet, the program accesses the Microsoft Web site, identifies the latest downloads that you are lacking, and then, upon your approval, downloads and installs the updates. You can customize this feature to automatically update with or without your approval or not at all. But there are some not so new programs in Windows Me — media player and Internet Explorer. These two programs are the same ones that I had previously downloaded earlier this year.

The other advantage of using Windows Me is that all of the common hardware devices now have the latest drivers.

Microsoft has also upgraded the Tweak UI program for all versions of Windows, including Windows Me, and Tweak UI allows for the personal customizing of your computer - from which icons you want to display on your desktop to the total hands-free logging on to your cable modem. Tweak UI is a separate program and is not included with Windows Me.

I quickly discovered that Windows Me didn't like Power-Quest's Second Chance as Microsoft now has its own similar program called System Restore. I like System Restore over Second Chance because System Restore doesn't change or reverse to an earlier date any of my files in My Document folder. I would hate it when I would lose my Word, Excel, and e-mail documents whenever I ran Second Chance.

Bottom line, I find that Windows Me is the most stable windows system (doesn't crash, anyway as of this date) and, remember, I started with Windows 2.0!

*Footnote:* When I installed Windows Me as an upgrade over both my wife's and my Windows SE programs, the installations when trouble-free. In addition, she did not experience the Norton-Eudora or the Net.Medic problems, as she does not use these programs.

# **Windows ME 3: Where's the OS emphasis?**

*(This article is reprinted from Toby Scott's e-newsletter, which appeared after the CIPCUG program. – Editor)* 

### **By Toby Scott**

Having seen two presentations by Microsoft employees demonstrating Windows Millennium Edition, it is now clear that Microsoft either doesn't think WinMe is an Operating System (OS) or it has so little in the way of changes from Win98 that they have to talk about something else. What else would account for them spending 90 percent or more of the presentations demonstrating how to do slide shows, create movies, edit pictures, edit sound, mix sound and pictures, etc.? This isn't an essential part of an OS; it's a nice accessory at best. But that's nearly all Microsoft is talking about.

There is one major change in WinMe over Win98/95 that in my opinion should have been emphasized, but was given scant mention: Other applications cannot modify the core Windows files. They mention that if you try to delete one of the core files, or if it becomes corrupted, Windows will regenerate it. But nowhere do they mention that other applications cannot modify them. Maybe they are trying to dodge lawsuits from AOL (the worst offender, by far, of modifying Windows files).

WinMe also has a decent rollback feature, where you can take a snapshot of your computer's setup at any time and at a  $\mathbf{f}$ 

**If you plan on upgrading, be careful. You can probably get it to work OK, but you may have to upgrade (or just change models of) components.**

"

later date roll back to your save point. If you save before installing software, if the software doesn't satisfy you or messes up your Windows, you can roll back to your setup before you installed. Nice feature. Of course, it has been a hot item in the utility market for several years, but this one is integrated into the OS.

As far as I have been able to determine, these are the only changes to the basic OS from Win98. The rest is all multimedia add-ons. Don't get me wrong, these multimedia tools are excellent, and if you want to create music and

# **Toby Scott on Me ...**

*(Continued from page 10)*

photo programs, they will do nearly everything you want quite nicely.

Be aware that there are a few computer vendors who refuse to install WinMe on their systems because of some of the difficulties they have experienced. Here at Ventura County Computers we have had decent success with installs, but we do have two computers that don't seem to like WinMe much. That's a higher proportion than we'd like, but as long as we are careful to install the "right" components, it seems to work OK. But this is most certainly not the universal assessment, so be careful.

If you plan on upgrading, be careful. You can probably get it to work OK, but you may have to upgrade (or just change models of) components. Drivers are lacking for many common devices, and some older devices may never have drivers. So, before you upgrade your existing Win95/98 setup, please check out your components first. If you can get WinMe to work and if you like multimedia, it is an excellent upgrade. Otherwise, you are undoubtedly better off sticking with your existing OS.

# **Carpal tunnel suggestion**

Here's a hint from the July 7 e-letter My Desktop. The newsletter comes from <http://www.mydesktop.com> and is edited by Brian Hall <br/> <br/>bhall@mydesktop.com>.

"My wife is an Administrative Certified Medical Assistant, i.e., personal office assistant to an MD Several years ago she was in a position that required tons of dictation/transcription. It was not long before she developed carpal tunnel syndrome. The doctor she worked for sent her to a specialist, who was considering doing surgery.

"While at the chiropractor's one day, she mentioned this to him. He told her to hang on while he went to get his hi-tech carpal tunnel machine. When he came back into the room, he was carrying two large, wide rubber bands, similar to the ones they put around celery or broccoli in the grocery store. He instructed her to bring all of her fingers together and slip a rubber band over the tips. She was then to open her fingers, stretching the rubber band. This was to be done about 10 times or so every couple of hours, or when her wrists began to hurt.

"He told her that the "standard" physical therapies for carpal tunnel strengthen the wrist, but as the muscles build up it could be counter productive to relieving the pressure on the inflamed nerves. This exercise would strengthen the wrist and take the pressure off of the nerve."

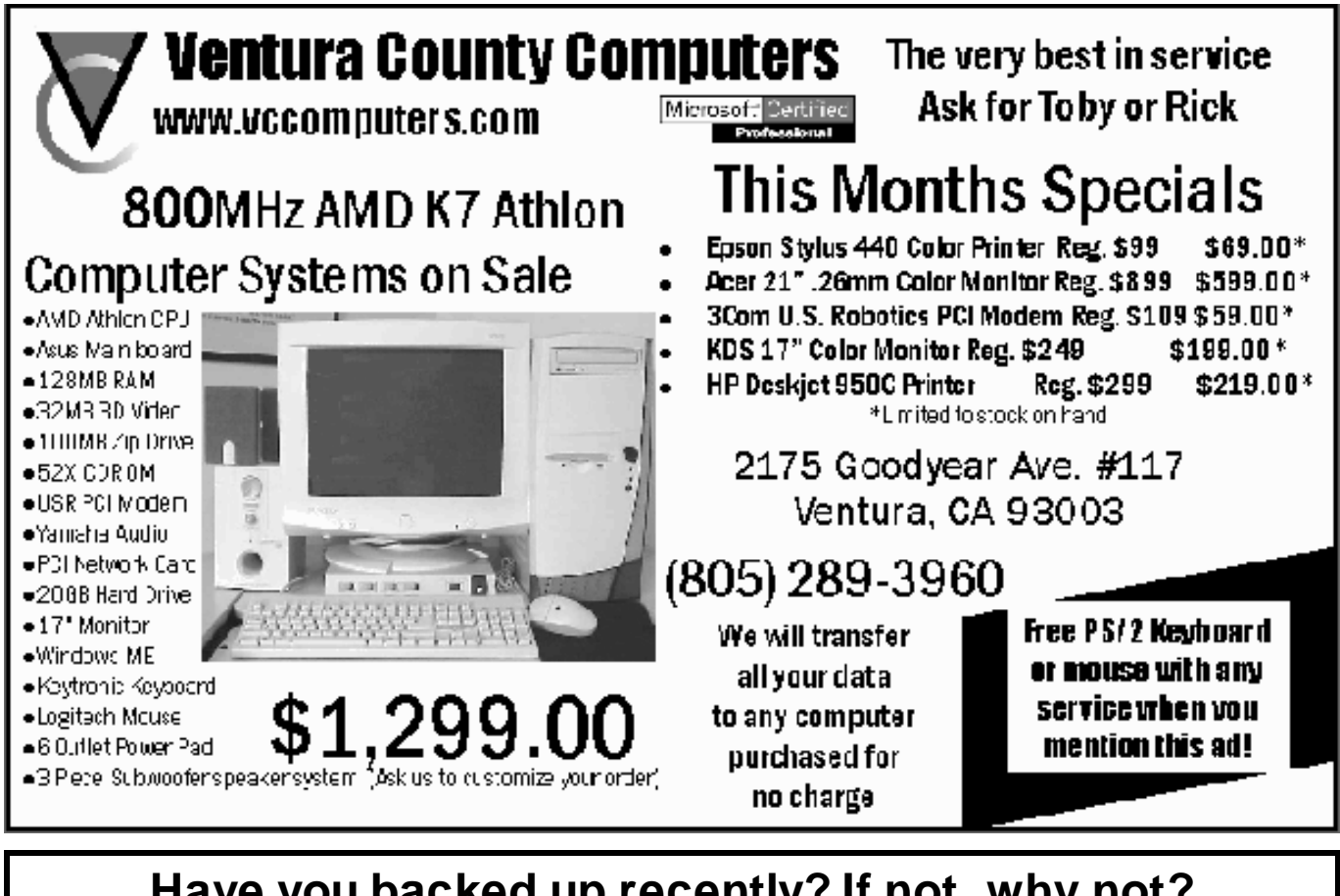

# **Have you backed up recently? If not, why not? A crash is matter of when, not if ...**

# **Membership report: Is it time to renew?** *(Continued from page 3)*

### **By Norm White**

#### **November 2000 Renewals:**

You will receive TOE through January 2001

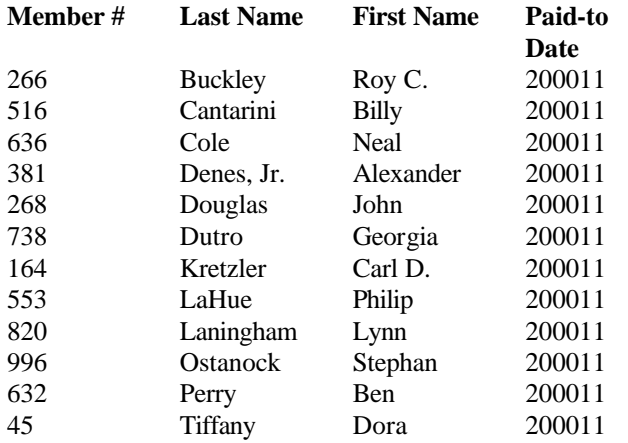

#### **December 2000 Renewals due:**

You will receive TOE through February 2001

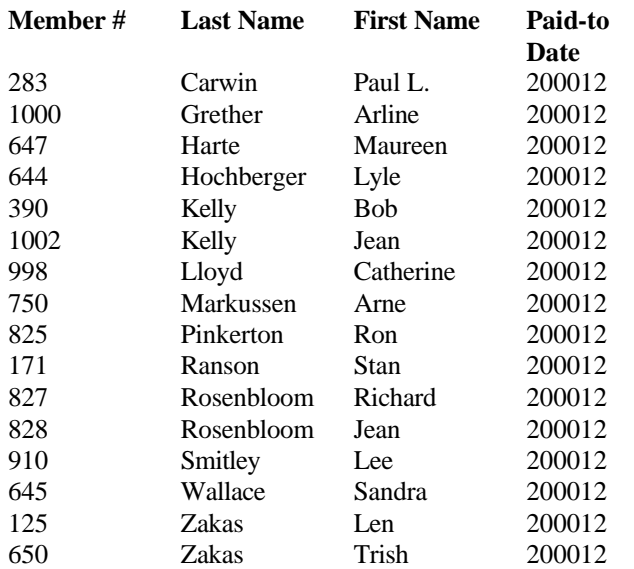

#### **January 2001 renewals due:**

You will receive TOE through March 2001

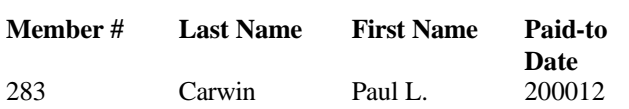

# **Coming up ...**

The I RS e-file program offers quick, easy, and accurate alternatives to traditional paper returns. These options include filing through a tax professional, through a personal computer, or over the telephone. IRS e-file is used by millions of satisfied taxpayers each year to provide a more convenient way to file their taxes. It is the fastest, most accurate way to file taxes, and it gets you your refund in half the usual time — even faster with direct deposit, the agency says.

Check out the IRS Web site at <www.irs.gov> for more information. The site offers a quick and easy way to get tax information, forms, and publications around the clock through April 15 and beyond. Accessed through a home page with a retro tabloid motif, the site offers links to over 600 tax forms, IRS publications and instructions, tax laws in plain English, frequently asked questions, and summaries of more than 150 tax topics. Forms are available in both Adobe PDF and PCL format. The site also provides access to state taxing agencies by way of a link to the Federation of Tax Administrators. For example, the California Franchise Tax Board can be found at <http://www.ftb.ca.gov>.

# **January SIG schedule**

*(Downloaded from the Web site on Dec. 14)*

Monday, Jan. 8: Internet, meets at Gateway, 6:30-8:30 p. m. Mike Shalkey will use Internet search engines specifically on free Web e-mail and free space for Web pages.

Saturday, Jan. 15: OS/2, meets at Toby's office, 9 a.m. noon. Moderator: Steve Carter. Check OS/2 Corner on the Web <www.vcnet.com/os2-corner> for advance information.

Tuesday, Jan. 16: Validator, Toby's office 6:30-8:30 p.m. David Minkin will discuss HTML Validator

Tuesday, Jan. 23: E-Mail Attachments, meets at Gateway, 6:30-8:30 p.m. Alex Zuromski will discuss making it easy for your friends open your e-mail attachments and how to ease the problems encountered when sending pictures and attachments to friends and family.

 Tuesday, Jan. 30: Note Tab Pro, Toby's office, 6:30- 8:30 p.m. Toby Scott will discuss clipbook libraries in Note Tab Pro.

 Volunteers from the membership lead Special Interest Groups. If you'd like to put on a SIG, please let us know. There is no charge for members to attend.

 Most SIGs are held at the Gateway Computer store, 1700 Ventura Blvd., Oxnard (near the Auto Center), from 6:30 to 8:30 p.m. Some SIGs are held at Ventura County Computers, 2175 Goodyear Ave., No. 117, Ventura, at the same time (Toby Scott's shop).

 The SIG schedule is updated regularly on the CIPCUG Web site. If no moderator is listed for a SIG, it is not officially scheduled. Check the Web site before you attend.

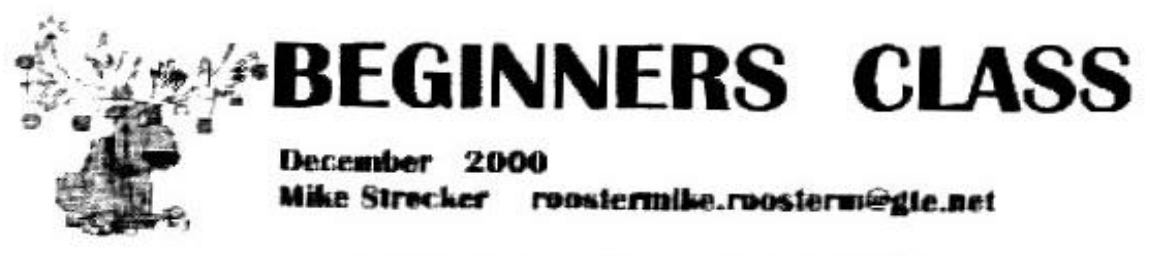

# **BITS & BYTES**

# How kilobits per second stack up against kilobytes per second.

Your modem speed says 115.2 idips, that really sounds fast, but that speed is in kilobits per second, your kilobytes per second is only 144. The internet measures the data we receive only in hits per second. But most Web browsers show file dewnload performance in bytes per second. How do you figure this cut? A byte consists of eight hits, thus you would multiply bits by eight to get bytes, or 8 bits  $= 1$  byte.

For example, a 56X modem get its name because it can operate at maximum speed of 56X BITS per second. liewever, many browners and speed-measuring suftware improperly report speeds in BTTES per second. Data transfer rate is the speed at which data transmits to and from your modem. Most modems are rated at 56X which literally means 56,000 hits per meand, you will never reach that speed, but that is a topic for another session There are 1,000 bits in a kilobit. Measuring bits per second is the traditional way to convey network data transfer rates (from your modem to the internet and back). Thus, like I said before, 115.2 kilobits is only 14.4 kilohytes. The chart helow can be used as a quide to belp you understand madem speech.

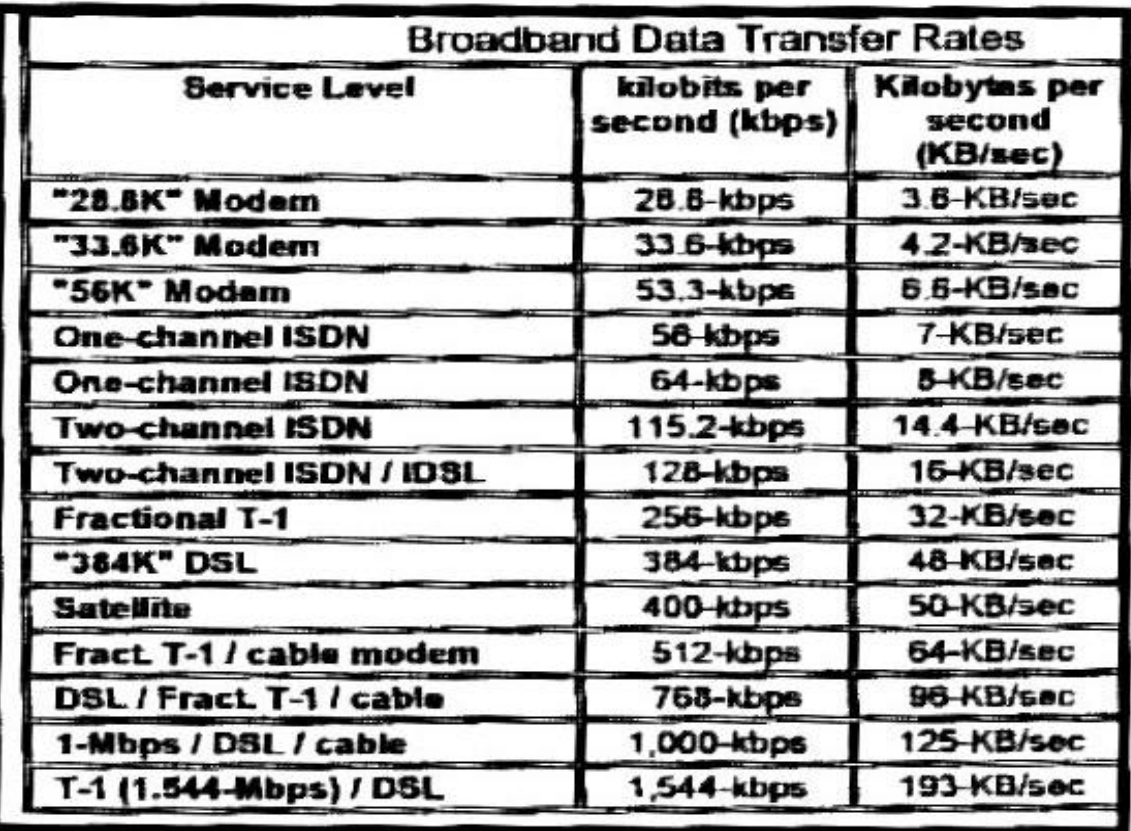

# **Free NetMedic watches your connections**

### **By Jim Thornton <jthorn@gte.net>**

Last year, I reviewed VitalSoft's Net.Medic Internet performance monitoring program as I found it to be a very useful program that I use every day. The program works with your Internet browser to assist in identifying the sources of any performance slowdowns caused by your computer, modem, Internet Service Provider (ISP), the Internet backbone, or the remote Web server.

The program displays 10 panes in a vertical dashboard arrangement, and these panes displays the number of transfer data hops (how many other Internet sites you are going through to reach the requested site), the data transfer speed, the retrieval time of the network and site, etc. From the dashboard, you may select one of the panes to appear in the upper right hand corner of your browser, and this pane will monitor and display continuously the resulting information. Personally, I prefer the data transfer speed pane as it displays the numerical value of the speed in kbps and a graphic presentation of the data being sent and received with their actual instantaneous values shown.

In addition, the program monitors, records, isolates, diagnoses, corrects, and prepares reports on both Internet and intranet performance problems.

The Windows 95 or NT program is designed to work with Microsoft Internet Explorer or Netscape Communicator or Navigator.

A Windows 98 upgrade is available; however, it is not compatible with Windows 2000. As of March 1, 2000, the company no longer charges for Net.Medic and the free fullversion program and Windows 98 upgrade may be downloaded from <http://www.ins-insoft.com/netmedic/ freedownload.html>.

System requirements, from the Web site: Windows 95, Windows 98, or Windows NT 4.0. Net.Medic does not work with Windows 2000. 16Mb of RAM (24Mb recommended). A hard disk with 2Mb of free space. A Pentium processor rec-

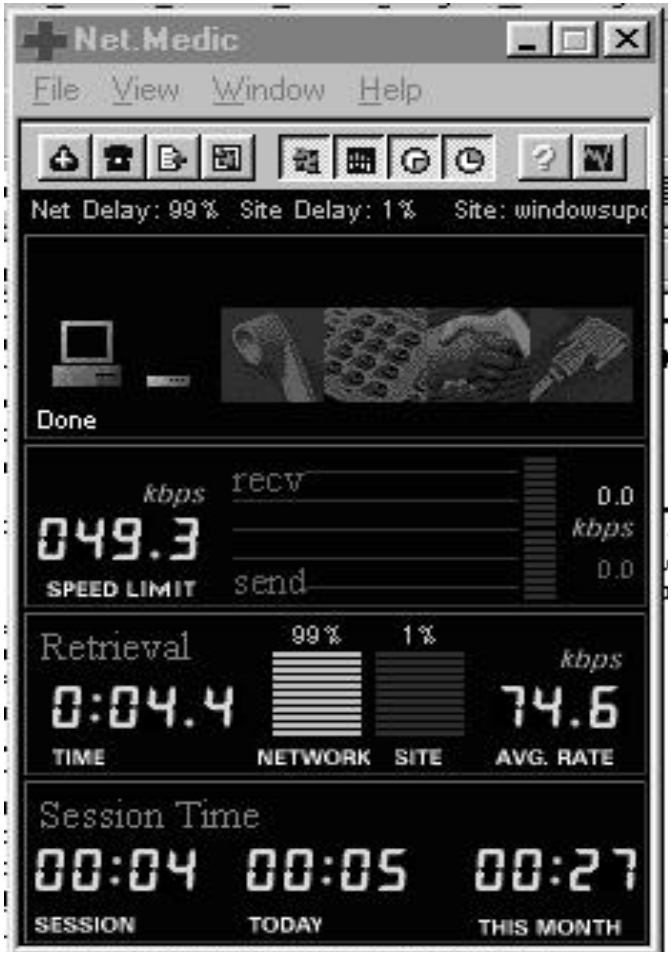

NetMedic in action

ommended. Netscape Communicator 4.0, Netscape Navigator 3.x. Microsoft Internet Explorer 3.x, or Microsoft Internet Explorer 4.0. Net.Medic does not work with Internet Explorer 5.0 or higher. Microsoft TCP/IP stack.)

# **D is for Del Norte — not Dumpster**

## **By Hal Simon**

Finally, there's a way to avoid tossing old computer/ electronic/electric items in the Dumpster and possibly to prolong their usefulness. The city of Oxnard and Ventura County's Sheriff's Department have established a program to provide computers, etc. to Ventura County schools.

A free dropoff is located at the Buyback Center at the Del Norte Recycling Center, 111 S. Del Norte Blvd., Oxnard. It is open 7 a.m. to 4 p.m., Monday through Saturday, and no appointment is needed. The phone number is 278-8200.

The Sheriff's Department Todd Road Jail Computer Repair Program will process all items, working or not, to insure our schools get useable equipment and/or provide needed parts. Although the emphasis is on computers, it also

Accepts printers, cartridges, monitors, cell phones, fax machines, VCRs, TVs, stereo systems, toasters, microwave ovens, irons, vacuum cleaners, bicycles, washers and dryers.

 Please help our schools and our landfills by recycling these items.

# **Bookmarks: Online help for your computer**

#### (*Continued from the November and December issues)*

This list was posted to an APCUG mailing list by Lowell Shatraw <lmshatraw@uswest.net>, a member of the Computer Users Group of Greeley in Greeley, Colo. He explained, "Although I normally only send this to the CUGG HOSIG members, I thought since there are many useful utilities that all UG members would benefit from them. The new ones are now being identified with a "\*" at the beginning of the line. A new addition for this issue, FREE ISPs and another called DIAGNOSTIC tools and utilities."

 A few of these ran last month, but for ease of use, the entire section is being run this issue.

#### **FREE ISP:**

\*http://freelane.excite.com/?AID=900208&PID=468277 http://freelane.excite.com/freelane/ \*http://free.lycos.com/ \*http://www.planetloot.com \*http://www.dialfree.net/?AID=345771&PID=53099 \*http://download.freeinternet.com/ \*http://www.ifreedom.com/merger/ \*http://www.isfree.com/aumsparky/5/ \*http://www.netzero.com/index.html \*http://www.dotnow.com/metroareas.shtml \*http://www.4freeinternetaccess.com/ \*http://www.freeatlast.com/ \*http://www.zdnet.com/downloads/altavista/ \*http://1nol.myway.com/features/home/default.asp \*http://cobrand.1stup.com/fcgi-bin/cobrand/cust\_download? i=b80b94e18a11136114e1f88bcee09f85 \*http://thesimpsons.com/frameset.html?content=/index.html \*http://www.freensafe.com/ \*http://www.address.com/ \*http://freeisp.nbci.com/ \*http://www.pacosdrivers.com/free.html \*\*\*\*http://www.outtel.com/freeisps/ http://www.outtel.com/freeisps/page2.html

#### **Glossaries:**

\*http://www.squareonetech.com/glosaryf.html \*http://wwli.com/translation/netglos/netglos.html http://www.intel.com/anypoint/guide/glsry.htm http://www.homepcnetwork.com/glossary.htm http://olt-bta.hrdc-drhc.gc.ca/info/glosse.html http://www.jozy.nl/fmt.html http://www.cashnmike.com/ext.html#S http://www.proaxis.com/~stewartt/ext.htm#stop http://www-cdf.fnal.gov/runii\_spec/humor/file\_format.txt http://www.adaptec.com/tools/glossary/generalglossary.html

#### **Home Networking:**

http://www.vicomsoft.com/knowledge/reference/ks.reference.html http://www.homepcnetwork.com/howto.htm

www.netlingo.com

http://home-networking.org/

http://www.pcmech.com/byonet/index.htm

http://www.hardwarecentral.com/hardwarecentral/tutorials/158/1/ http://www.3com.com/client/pcd/homeconnect/homenetworking/index.

html

http://www.3com.com/technology/tech\_net/white\_papers/503061.html http://www.homepcnetwork.com/

Search for "A beginner's guide to home networking" at <www.

techrepublic.com>

Search for "Sharing an Internet connection on a home network" at <www.techrepublic.com>

http://www.intel.com/anypoint/index.htm?iid=oldhomehtm+meta

http://www.zdnet.com/zdtv/callforhelp/projects/ story/0,3650,2173092,00.html

http://www.microsoft.com/windows98/usingwindows/work/ articles/906network/HomeNetworking.asp

http://www.techrepublic.com/article.jhtml?id=r00619991110rec01. htm&page=1

#### **Home Networking Hardware:**

http://sysopt.earthweb.com/network.html (really GREAT info source!!) http://www.vicomsoft.com/welcome/homepc.vct.html www.dlink.com.

#### **How Things Work:**

www.howstuffworks.com http://www.cs.tcd.ie/Tom.Kelly/projan1/comp1.htm http://www.cs.tcd.ie/Tom.Kelly/projan1/pnp1.htm http://www.cs.tcd.ie/Tom.Kelly/projan1/images/

#### **Internet:**

\*http://www.microsoft.com/insider/internet/default.htm

#### **Internet Explorer:**

\*http://tips.winmag.com/ \*Get more Internet Explorer 5 how-tos and tips: http://2.digital.cnet.com/cgi-bin2/flo?y=e4X0KjCw0P0DUBy

#### **Netscape:**

Windows 95/98/NT/2000 Complete Installation: http://2.digital.cnet.com/cgi-bin2/flo?x=dAEAEumAKAwKhBouu Windows 95/98/NT/2000 Base Installation: http://2.digital.cnet.com/cgi-bin2/flo?x=dAEAEumAKAwKhBhug Get Netscape 6 how-tos and tips: http://2.digital.cnet.com/cgi-bin2/flo?x=dAEAEumAKAwKAoAuA Get Netscape Communicator how-tos and tips: http://2.digital.cnet.com/cgi-bin2/flo?x=dAEAEumAKAwKAogug

#### **Newsgroups:**

Corelsupport.wordperfectoffice2000-presentations \*cnews.corel.ca \*webboard.apcug.org \*news.uswest.net msnews.microsoft.com **Software source sites:** http://www.softseek.com/Programming/Process\_Viewers/Review www.download.com www.shareware.com **Technical Help Forums:** http://www.sysinternals.com/ntinternals.htm http://sysopt.earthweb.com/deadmb.html (Dead motherboards) http://sysopt.earthweb.com/guides.html www.pcinstructor.com www.esitechnology.com http://www.pcworld.com/current\_issue/article/0,1212,3967,00.html http://expertadvice.itworld.com/ http://forums.itworld.com/webx \*http://portablelife.com/tips/story/0,,2073,00.html (Fixing that dialup connection at a hotel)

# **CIPCUG Web page news**

## **By Helen Long**

I have just had a message from Terry Lee advising me he has updated his genealogy Web page and has removed the deadwood. There were a lot of dead links that are no longer on the page, and he has added some new helpful links. Check out his Web site: He is listed under the Education section in the Table of Contents (TOC) Terry Lee's Genealogy.

The SIGs have been suffering a lack of attendance. Why are you not coming? Are we not covering the areas you are interested in? If not, please let Ralph Duchacek <duchacek- @cipcug.org> know what you would like to have.

Andy Toth has volunteered to send out e-mail reminders a couple of days prior to each SIG. In order to sign up for this service, you have only to access the TOC of any of the CIP-CUG pages and it is the last listing under "Education." It will also hit the bottom of the "Recently Revised Pages" in the middle of the Index (CIPCUG front page) and I will let it remain at the bottom of that column for a while. There is another place at the bottom of the SIG listings on the SIGINFO page. There are plenty of opportune places to sign up. Some of us are reaching the age when we need a string around our finger to remind us of certain things, so please let Andy tie a

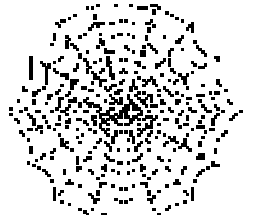

string around your finger. Toby advised me the January door prizes will be: Epson 440 Color

Printer

2001

Norton Anti-Virus

Internet Keyboard

 Popular Game (TBA) Total Value  $=$  over \$200

 The January SIGs are listed elsewhere in this newsletter. There will be two classes at Gateway and two at Toby's shop. All evening classes start at 6:30 p.m. and last two hours.

I just had my first virus! It is a little scary when it happens for the first time.

Norton dropped down a menu box that said KAT virus isolated, but it didn't tell me anything else. I called Toby to see what to do, and he said that Norton takes care of it by isolating it, and there was nothing else to do. He says it probably arrived in my e-mail. I strongly urge you, if you don't have an anti-virus protection in place, you had better do so as you are living on borrowed time.

# **Opera browser available for free**

Opera, which has won its share of supporters in the Web browser wars but which has always been sold rather than given away is now available for free  $-$  if you're willing to put with some banner ads. If you won't accept ads or are concerned that Opera might be phoning home when you least expect it to send information about your surfing habits, a paid version is still available.

The free version, Opera 5.0, can be downloaded from <www.opera.com> and <www.zdnet.com> among others. If you have a dial-up connection it's almost a 1.5-hour download with a 56.6 modem. Opera alone a 1.95 MB download, but adding Java is a one-time 7 MB download. The time noted above included Java.

Here is some additional information from a press release on the Opera Web site:

Opera has long been known has "the third browser" on Windows, with around 1.5 million users. This position was achieved while still charging users per license, and spending almost no resources on marketing. The new sponsorsupported version offers users a \$39 value in return for having one single banner ad in the browser UI.

Jon S. von Tetzchner, CEO of Opera Software, said Opera has been developed over five years into "the fastest, best Internet experience available in the market." The speed is achieved both through how fast it renders pages and in its functionality.

"The ad-feature will not slow Opera down, nor diminish the Internet experience," said Hakon Lie, chief technology officer of Opera Software. "The banner-sized ad is quite small, and they are downloaded into the browser only once a week, to be cached for later use. This ensures the recognizable Opera-speed in the browsing itself, as well as not too intrusive ads. Also, every necessary precaution has been taken to ensure privacy," he said.

Opera will be distributed on millions of CDs accompanying computer magazines around the world, as well as by other software makers and some of the Internet's major Web sites.

On installation, Opera defaults to the sponsored mode. However, the user always has the option of switching to the paid/registered mode and turn off the ads and the communication with the advertising service. The cost to do so remains at \$39, with various discounts applying.

The new Opera has integrated news, mail, search and Instant Messaging. It has built in plug-in support and supports Netscape's API.

Opera Software said it has implemented strict guidelines to ensure that the ads are not unnecessarily distracting or offensive. Advertisements with sound, offensive content and/or language are not allowed. The company is also taking steps to protect the privacy of personal information. Users are not required to provide any up-front profiling information in order to receive the new Opera Web browser.

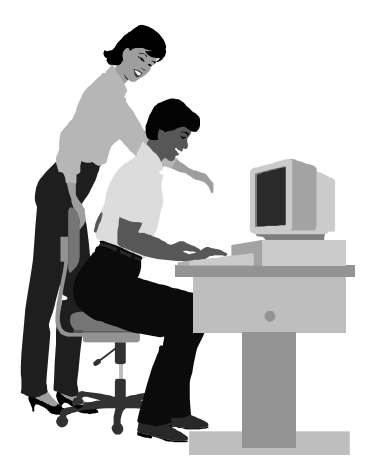

# F1—Your Help Key

*(Revised Dec. 11, 2000)*

### **CIPCUG INTERNET SERVICE**

*(For general Internet and Communications programs, see Communications/Internet)*

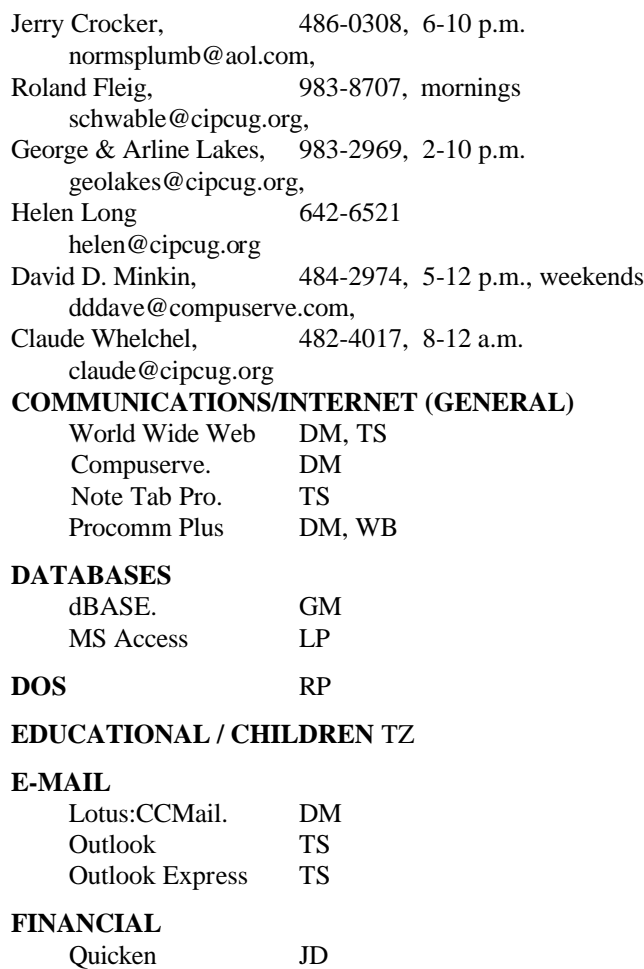

### **HARDWARE, UPGRADING** JM, JD

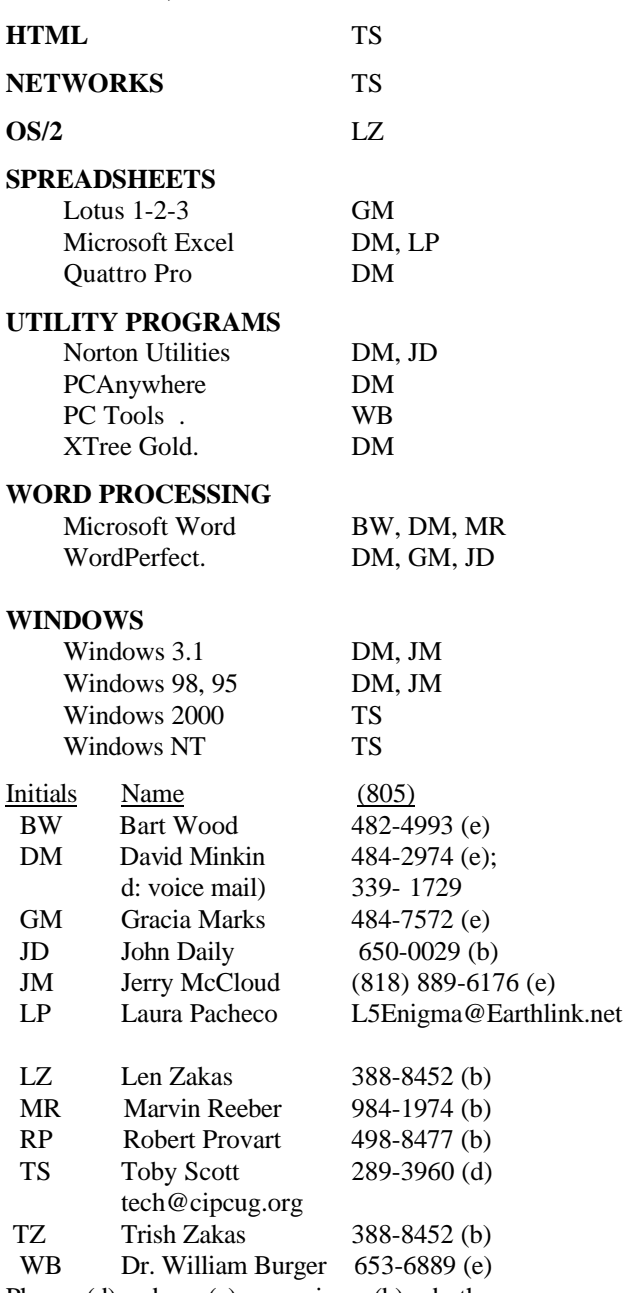

Phone: (d) = days; (e) = evenings; (b) = both

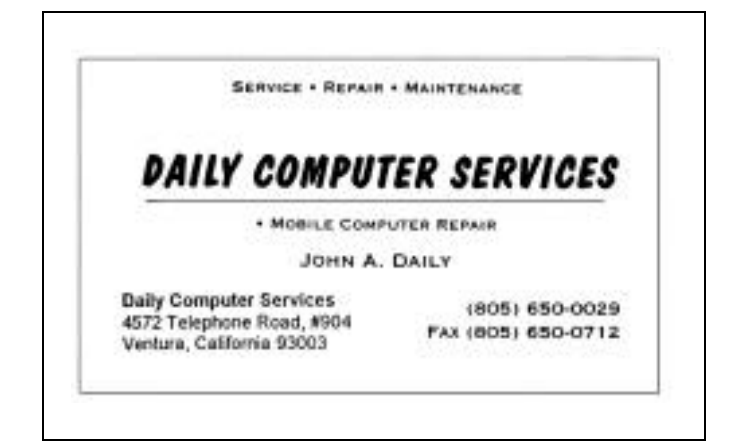

**GENEALOGY** TL

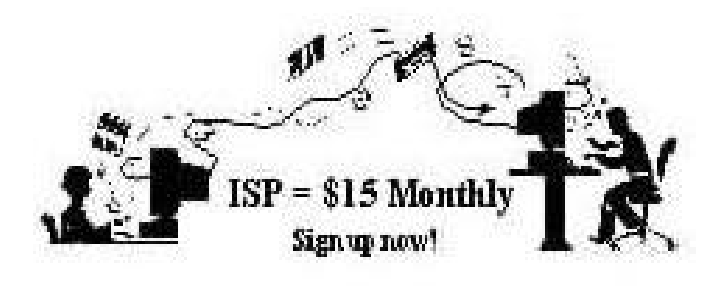

**A**re you tired of looking at all the ads on your free Internet or free E-mail Service? Are you looking for a reliable ISP at a reasonable price? How does \$15 per month plus \$15 processing fee sound to you? You will also have the advantage of a special DOMAIN name, however, it may not be a name of your own choosing. It is the name of the club that provides this service to it's members; CIPCUG.

 To sign up, contact one of the clubs Techies on the F1 — YOUR HELP KEY (page 17 TOE) listed in the right hand column under CIPCUG ONLINE — Tech Support. Call one of them you may know or one in your area and they will be glad to provide you with the details necessary for signing up. Checks should be made payable to CIPCUG and forwarded to Treasurer, % CIPCUG, P. O. Box 51354, Oxnard CA 93031. Don't forget to include the \$15 set-up fee to your first sign up check. You may make payments in three month, six months or annual increments. (Renewals can also be mailed to Treasurer, just be sure to mention the dates that your check is to cover).

 We have changed our ISP provider to ISWest (Internet Specialists West) which is a major regional carrier. As in the past, CIPCUG will provide tech support for our own club members. There is no program to install, you will be making use of the programs that are already on your computer. If you are the least bit timid about setting up your computer a club member will be glad to come to your house and make the necessary set up arrangements. How many ISP's do you know who will do this? Our agreement will also give you a 5 MB Web Page allowance.

 We have undergone a rather painfull change in our ISP and we think we have all the bugs worked out. We have been up and running for several weeks now and hopefully we will not have any major problems in the future.

 If you have any questions, please don't hesitate to call any of the Tech Support team and they will either answer the questions or find out the answers for you.

# **Bits 'n' Bytes**

### **Partition Magic discounts still available**

If you missed the opportunity to get copies of the new Partition Magic 6.0 or Drive Image 4.0 at the special user group discounts at our November meeting, all is not lost. A limited number of order forms making these available at less than half the list price of \$70 each have arrived from Power-Quest and will be placed on the back table at the January meeting. — Bob de Violini

### **Microsoft Mindshare newsletter**

Microsoft has recently set up a new e-mail distribution system for the Mindshare Monthly to help the company improve efficiency in reaching only those individuals who want to get news from Mindshare.

If you're interested, visit the Mindshare Monthly page and add (or remove) yourself to the distribution list.

Visit <http://www.microsoft.com/mindshare/monthly. asp?>

The Mindshare Monthly will include special offers for User Group members which you may find exciting.

### **Terry Lee's genealogy site updated**

Many CIPCUG members remember Terry Lee (member #66). He has just redone his genealogy research site and it is a total makeover. It used to be one endlessly long list and it is now broken down into many little lists. The links he has are invaluable to those who are searching for their roots. I urge you all to take a look at <http://www.terrylee.com/ genealogy>.

If you have used this site in the past, please look at it again. If you have never been there, you must visit the site. You will spend the whole day looking at all that's available. He begins at the beginning: Where Do I Start? and continues through Electronic Cemetery, LDS Site, Maps, Military Related, an extensive Civil War Site, and dozens of other interesting sites. – Helen Long

### **Another Steve Gibson program**

Steve Gibson has released a new freeware program, LeakTest, to check your firewall's vulnerability to Trojan/ Virus/Spyware programs that try to "phone home" — very possibly without your knowledge or approval.

Gibson's new LeakTest page, accessible at <http://grc. com/su-leaktest.htm>, tells about such programs and provides the means to download the 27k byte program.

The LeakTest page also contains links to a very active public newsgroup forum (freeware.leaktest) at grc.com. This group is discussing the LeakTest issue and comparing firewall behavior.

You can quickly find any help or further clarifications you may need within this group.

# **Editor's corner: Solution for Juno problem**

Those of you who have attended meetings regularly might remember that a few months ago I asked Toby Scott during the Q&A session if he thought it would be worth calling tech support at Juno because I couldn't get it to run on my computer. I had used Juno for backup e-mail on my 486 just in case I lost my ISP, but I couldn't make it work on the Pentium. Toby was polite enough not to say, "you get what you pay for," but he did say, if I remember right, that he wouldn't spend any money on a phone call for a free program. Tech support for the free version is not a toll-free number.

Because I got a new modem recently, I decided to try Juno again to see if the change made any difference. I could connect to get the access numbers, and I could send mail. But I couldn't receive any mail, getting messages instead that Juno couldn't transfer mail from its main computers to mine. I decided to dig further into the help portion of <juno. com> and found out that Quicken might be the problem. Here's the explanation from Juno:

"Problem: I get errors when I try to transfer e-mail, and I currently have Quicken 2000 installed on my computer.

"Solution: In some cases, Quicken 2000 has been known to include Background Download Manager drivers which can affect your ability to transfer Juno e-mail. Complete the following steps to disable the Background Download Manager drivers:

"NOTE: Disabling the Background Download Manager drivers will not prevent you from using Quicken. These drivers simply speed up your Quicken connection. Once disabled, you will still be able to transmit Quicken information normally.

"1. Start Quicken, go to the Edit menu, select 'Options,' and then select 'Internet Options.'

"2. A new window will appear. Press the  $ALT + Shift$ keys and type 4 (in other words,  $ALT + $$ ).

"3. A screen will come up that reads 'Are you sure you want to disable the Background Download Manager drivers?'

"4. Select 'Yes,' then select 'OK.'

"5. Exit Quicken.

"6. Press Control + Alt + Delete to restart your computer.

"Once the computer restarts, you will be able to transmit Juno e-mail normally. If the problem resurfaces, simply perform steps one through five again. Remember, you must restart your computer for this fix to take effect."

I followed the instructions, and, sure enough, Quicken was the problem. As soon as I restarted the computer and tried Juno, it worked fine.

I pass this along for two reasons: First, if anyone else in

the club has tried Juno but couldn't make it work, this might be your solution. Second, it points out the problems that can be created as we load more and more on our computers. Toby has mentioned the AOL problem at many meetings (version 5, and apparently 6, too, replace Windows operating files with their own versions), and other programs can muck up your computers just … well, just because, it sometimes seems.

By the way, I finally tracked down the Fred Langa eletter that Toby refers to when he discusses AOL as a virus. If you want to read it, it's called "AOL 5.0: The Upgrade of Death?" and is at <http://windowsmagazine.com/columns/ explorer/2000/02.htm>. Langa has made some similar discoveries about AOL 6.0. They're also posted at winmag. com.

**— John Weigle, editor**

# **Treasurer's report**

**November 2000 By Art Lewis**

*Treasurer*

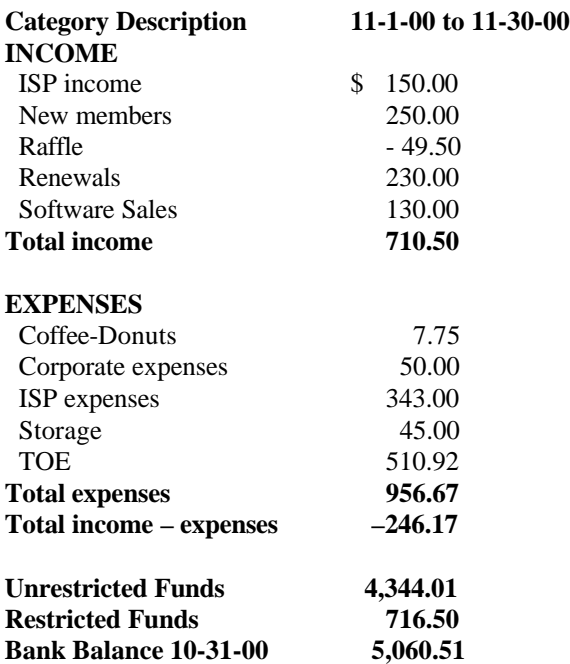

 (At the last meeting a member asked why the treasurer's report never shows any income from coffee and donuts. Art explained to me that he uses a single-entry bookkeeping system, so, for example, the coffee-donuts expense is the difference between what was spent and what was taken in. — Editor)

# *The Outer Edge*

Channel Islands PC Users Group P.O.Box 51354 Oxnard, CA. 93031

NON-PROFIT U.S.POSTAGE PAID OXNARD. CA PERMIT NO. 1785

### **DATED MATERIAL Please Do Not Delay**

If the number after your name is 0011 then your membership dues are payable in November 2000

# JANUARY 2001 MEETING OF CHANNEL ISLANDS PC USERS GROUP

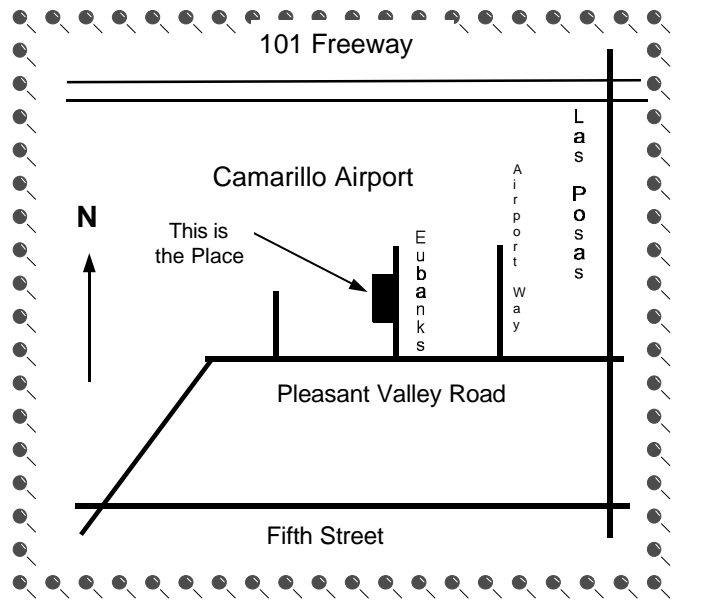

**Saturday morning, Jan. 6, at Freedom Center, Camarillo Airport 515 Eubanks (at Pleasant Valley Rd.) Camarillo, California Meeting Schedule: 0845-0930 Beginners SIG**

**0845-0930 Internet SIG with Toby Scott** 

**0930-0945 Business Meeting, announcements**

**0945-1030 Q&A Help session**

**1030-1055 Break - Please contribute requested amounts for coffee & donuts**

**1100-1200 Presentation: TBA**